Cisco\_Nexus\_7000\_Series\_NX-OS\_Troubleshooting\_Guide\_--\_Troubleshooting\_VDCs

This article describes how to troubleshoot virtual device contexts (VDCs).

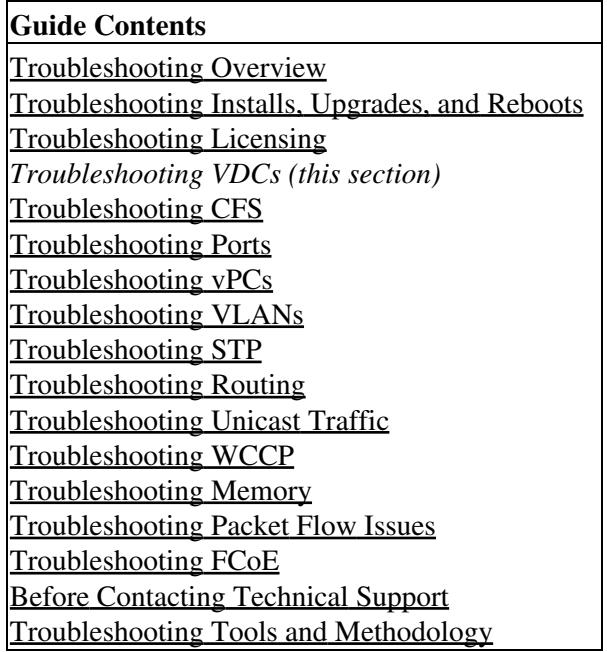

# **Contents**

- 1 Information About Troubleshooting VDCs
- 2 Initial Troubleshooting Checklist
- 3 VDC Issues
	- ♦ 3.1 You Cannot Create a VDC
	- ♦ 3.2 You Cannot Log into a Device
	- ♦ 3.3 You Cannot Switch to a VDC
	- ♦ 3.4 You Cannot Delete a VDC
	- 3.5 You Cannot Allocate an Interface to a VDC ♦
		- 3.5.1 Table: Port Numbers for Cisco Nexus 7000 Series 32-port ◊ 10-Gbps Ethernet module
	- ♦ 3.6 The VDC Does Not Reflect a Resource Template Change
	- ♦ 3.7 The VDC Remains in a Failed State
	- 3.8 You Cannot Copy the Running-Config File to the Startup-Config File in ♦ a VDC
- 4 See Also
- 5 Further Reading
- 6 External Links

# **Information About Troubleshooting VDCs**

Cisco NX-OS supports VDCs, which you can use to divide the physical NX-OS device into separate virtual devices. Each VDC appears as a unique device to the connected users. A VDC runs as a separate logical entity within the physical NX-OS device, maintains its own unique set of running software processes, has its own configuration, and can be managed by a separate administrator.

VDC issues may not be directly related to VDC management. See the troubleshooting chapter that reflects your symptoms to find other issues related to VDCs. For instance, if you configure a VDC template that limits the number of port channels in that VDC, you may experience problems if you try to create more port channels than the VDC template allows.

VDC templates set limits on the following features:

- Port channels
- SPAN sessions
- IPv4 route map memory
- VLANs
- Virtual routing and forwarding instances (VRFs)

The minimum resource value configures the guaranteed limit for that feature. The maximum resource value represents oversubscription for the feature and is available on a first-come,first-served basis.

[N](http://docwiki.cisco.com/wiki/File:NotePencil.gif)ote: When you allocate an interface to a VDC, Cisco NX-OS removes all configuration for that interface.

See the *[Cisco NX-OS Virtual Device Context Configuration Guide](http://www.cisco.com/en/US/docs/switches/datacenter/sw/nx-os/virtual_device_context/configuration/guide/vdc_nx-os_cfg.html)* for more information on VDCs or for details on any VDC configuration changes recommended in this article.

# **Initial Troubleshooting Checklist**

Begin troubleshooting VDC issues by checking the following issues first:

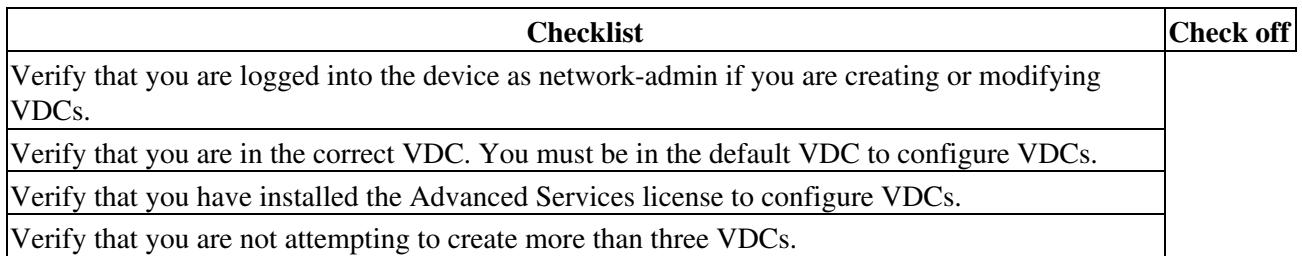

Use the following commands to display VDC information:

- **show vdc membership** Displays information about which interfaces are assigned to a VDC.
- show vdc resource Displays information about the resources assigned (Command is available only in the default VDC).
- **show vdc current-vdc** Displays the VDC you are currently in.

# **VDC Issues**

Problems with VDCs usually occur from logging into the incorrect VDC or misallocating resources for a VDC.

# **You Cannot Create a VDC**

When you have a problem with creating a VDC, you may see one of the following system messages:

**Error Message:** VDC\_MGR-2-VDC\_BAD: vdc\_mgr: There has been a failure at res\_mgr

**Explanation:** You cannot create a VDC because not enough resources are available based on the template configuration. If no template is used, a default template is applied.

**Recommended Action:** Verify that you have sufficient resources available to create this VDC by using the **show vdc resources** [**detail**] or **show vdc resource template** command. Modify the template that you are using to create the VDC or create a new template with resource limits that are currently available.

**Error Message:** VDC\_MGR-2-VDC\_BAD: vdc\_mgr: : There has been a failure at sys\_mgr

**Explanation:** Some services crashed or failed to come up because of insufficient system resources other than what can be reserved using the resource templates. These dynamic resources are based on system utilization and may not be available to support a new VDC.

**Recommended Action:** Use the **show system internal sysmgr service running** command to determine what caused the failure.

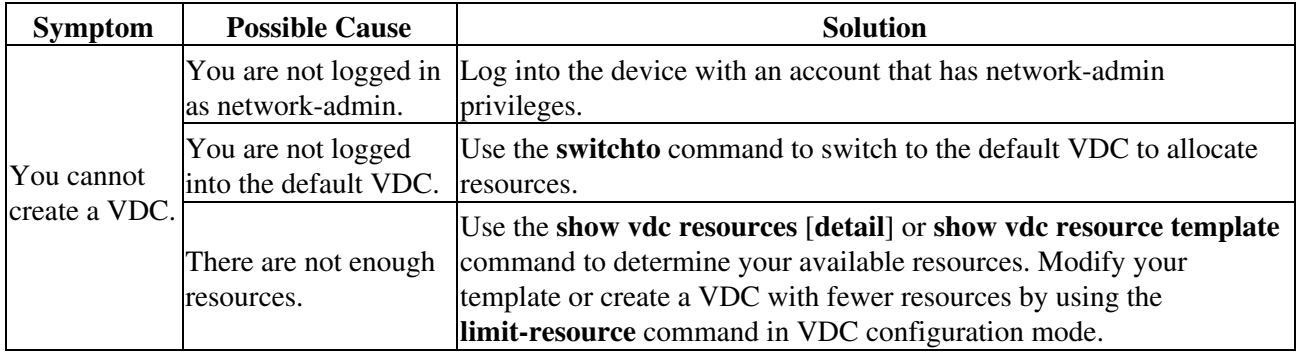

### **You Cannot Log into a Device**

You may have a problem when logging into a device.

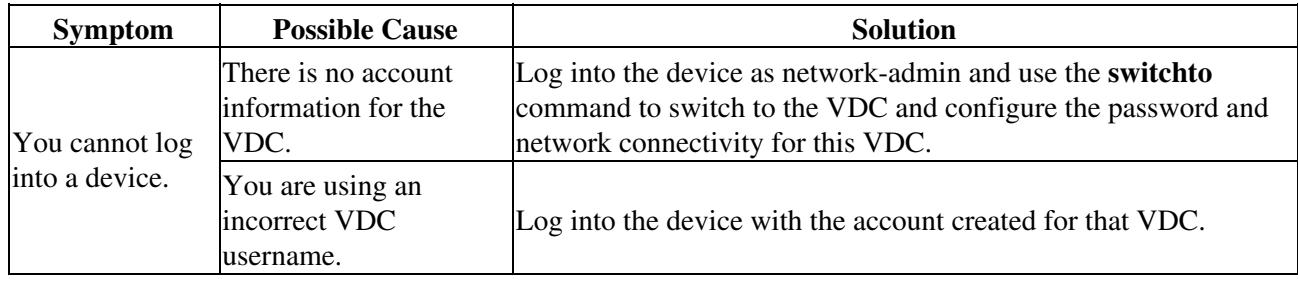

### **You Cannot Switch to a VDC**

You may have a problem when you switch to another VDC.

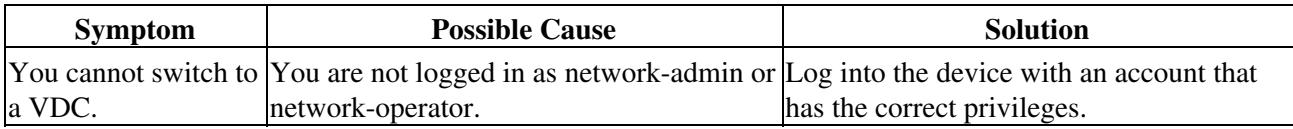

# **You Cannot Delete a VDC**

When you have a problem with deleting a VDC, you may see one of the following system messages:

**Error Message:** VDC\_MGR-2-VDC\_UNGRACEFUL: vdc\_mgr: Ungraceful cleanup request received for vdc [dec], restart count for this vdc is [dec]

**Explanation:** Vdc\_mgr has begun an ungraceful cleanup for a VDC.

**Recommended Action:** No action is required.

**Error Message:** VDC\_MGR-2-VDC\_OFFLINE: vdc [dec] is now offline

**Explanation:** Vdc\_mgr has finished deleting a VDC.

**Recommended Action:** No action is required.

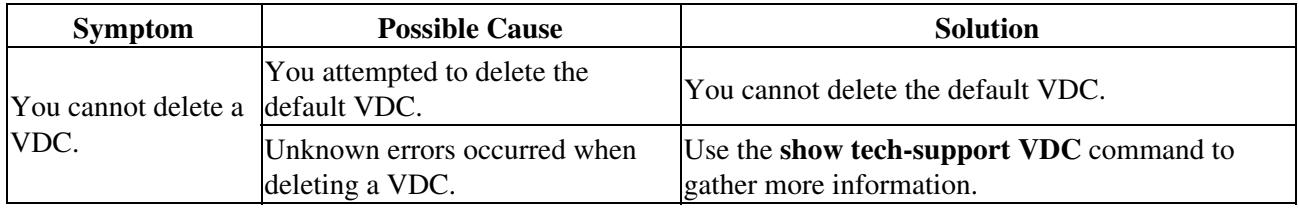

### **You Cannot Allocate an Interface to a VDC**

When you have a problem with creating a VDC, you may see the following system message:

**Error Message:** VDC\_MGR-2-VDC\_BAD: vdc\_mgr: There has been a failure at gim (port\_affected\_list).

**Explanation:** An interface allocation has failed.

**Recommended Action:** Use the **show vdc membership status** or **show interface brief** command to gather more information.

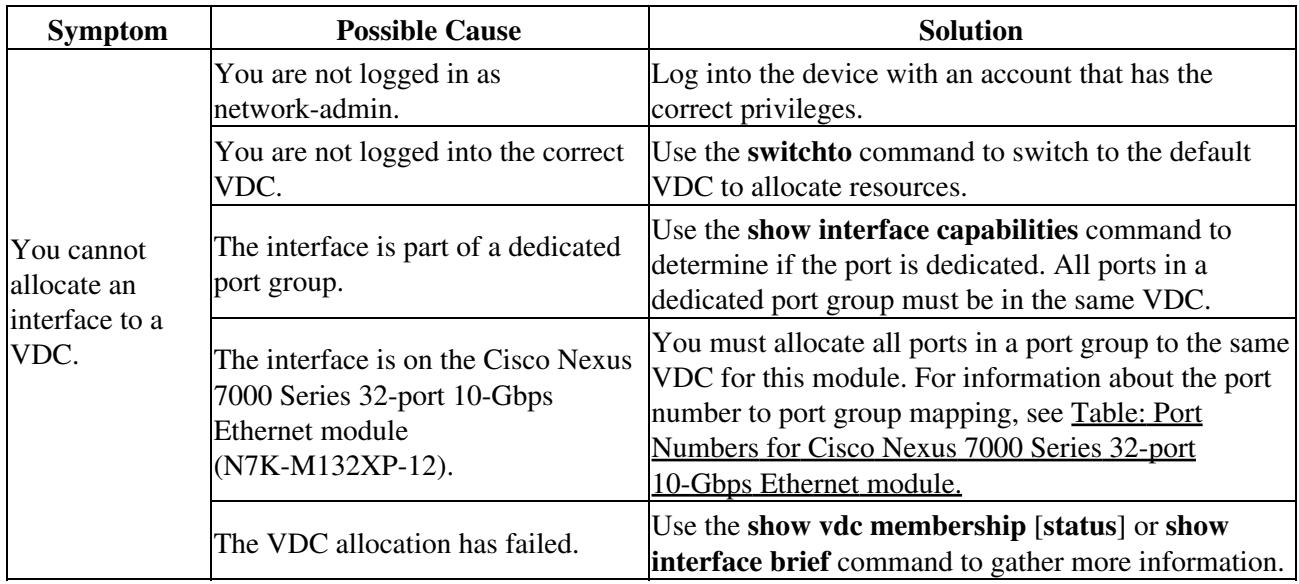

[Table: Port Numbers for Cisco Nexus 7000 Series 32-port 10-Gbps Ethernet module.](http://docwiki.cisco.com/wiki/Cisco_NX-OS_Troubleshooting_Guide,_Release_4.0_--_Troubleshooting_VDCs#Table:_Port_Numbers_for_Cisco_Nexus_7000_Series_32-port_10-Gbps_Ethernet_module.) shows the port allocation requirements for the Cisco Nexus 7000 Series 32-port 10-Gbps Ethernet module (N7K-M132XP-12).

#### **Table: Port Numbers for Cisco Nexus 7000 Series 32-port 10-Gbps Ethernet module**

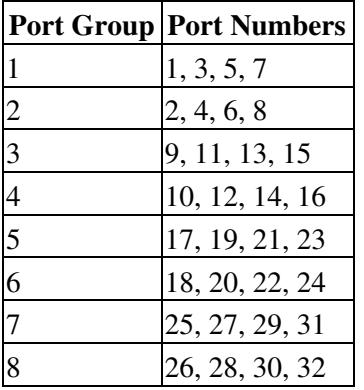

## **The VDC Does Not Reflect a Resource Template Change**

You may have a problem when updating a resource template.

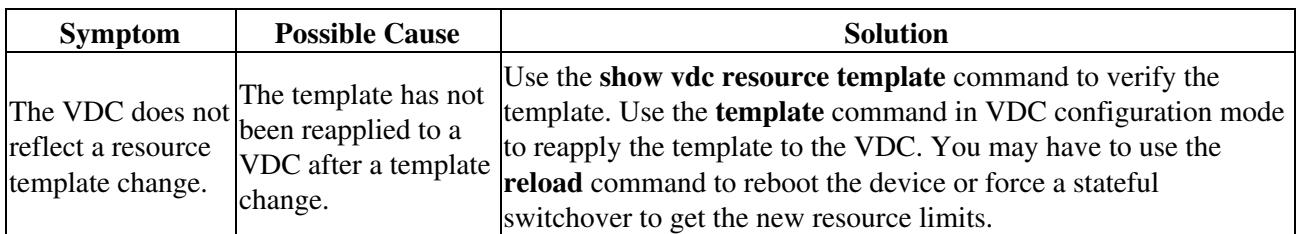

## **The VDC Remains in a Failed State**

You may have a problem when a VDC fails. You configure switchover and high availability (HA) policies for a VDC when you create the VDC. These policies determine what happens when the VDC fails or when a stateful switchover occurs to the standby supervisor.

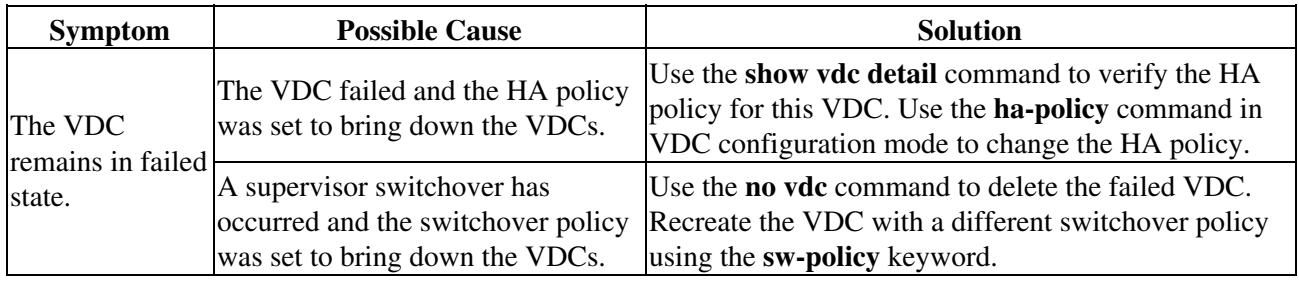

## **You Cannot Copy the Running-Config File to the Startup-Config File in a VDC**

You may have a problem when trying to save the configuration in a VDC.

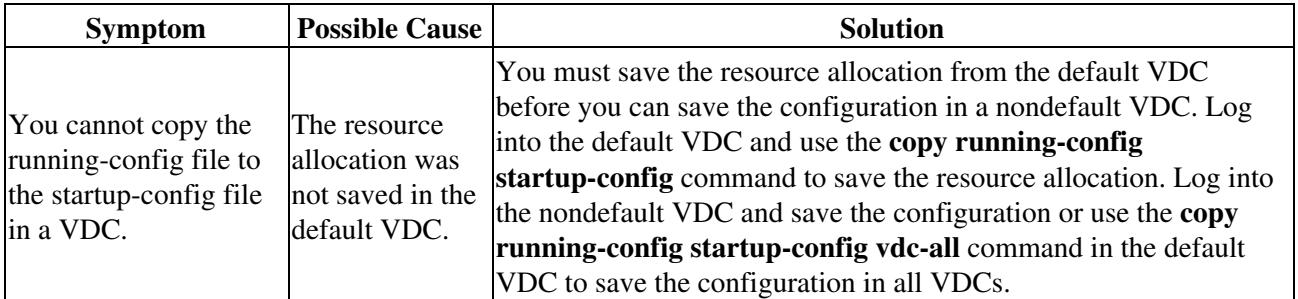

# **See Also**

[Before Contacting Technical Support](http://docwiki.cisco.com/wiki/Cisco_NX-OS_Troubleshooting_Guide,_Release_4.0_--_Before_Contacting_Technical_Support)

Cisco\_Nexus\_7000\_Series\_NX-OS\_Troubleshooting\_Guide\_--\_Troubleshooting\_VDCs

# **Further Reading**

The following links contain further information on this topic from Cisco.com:

[Cisco Nexus 7000 Series NX-OS Virtual Device Context Configuration Guide](http://www.cisco.com/en/US/docs/switches/datacenter/sw/nx-os/virtual_device_context/configuration/guide/vdc_nx-os_cfg.html)

[Technical Overview of Virtual Device Contexts](http://www.cisco.com/en/US/prod/collateral/switches/ps9441/ps9402/ps9512/White_Paper_Tech_Overview_Virtual_Device_Contexts.html)

[Cisco Techwise TV: NXOS Virtual Devices \(video\)](http://www.youtube.com/watch?v=Oa0s5eZAnRc&feature=related)

# **External Links**

External links contain content developed by external authors. Cisco does not review this content for accuracy.

[Hands on with the Cisco Nexus, Part#2: Virtualization](http://www.networkworld.com/community/node/28311)

[NX-OS Intro - part 8 - VDCs \(video\)](http://www.youtube.com/user/nxs7000#play/uploads/0/Dgeh_iDRcxc)

[NX-OS and VDCs](http://networkedblogs.com/aGJ93Cisco)